## Revise or Terminate Assistantship Contracts

## **1. Log in to MyUNM**.

| The University of No                                     | NM<br>ew Mexico |                  |
|----------------------------------------------------------|-----------------|------------------|
| 🇳 Login                                                  |                 |                  |
| NetID:                                                   |                 | Create a NetID   |
| Password:                                                |                 | Forgot Password? |
|                                                          | Login Cancel    |                  |
| Problems Logging in? Cl<br>Change Password<br>myUNM FAQs | lick here.      |                  |

2. Select "Employee Life" tab and click to enter LoboWeb.

| The University of New Mexico                                                    |                                                                                                    |
|---------------------------------------------------------------------------------|----------------------------------------------------------------------------------------------------|
| My Account Velcome Paul P Brault<br>Content Layout You are currently logged in. | y Life Endkoyee Life                                                                                                    |
| Human Resources                                                                 | DEX LoboWeb For Employee                                                                                                    |
| General Information                                                             | The University of New Mexico                                                                                                    |
| HK Home     ePAN                                                                | 🔍 🆀 LoboWeb 🌙                                                                                                    |
| • elobs                                                                         |                                                                                                    |
| Salary Structure Table                                                          | What is LoboWeb?                                                                                                    |
| Career Development<br>• Career Development Home Page                            | LoboWeb is the place for employees to view/update personal information, benefits and deductions, pay information, tax forms and more. |
| Education and Training                                                          | Enter LoboWeb                                                                                                    |
| Job Enrichment                                                                  | LoboWeb is unavailable Saturday 7:00 pm - 8:30 pm.                                                                                    |
| Career Ladders                                                                  |                                                                                                    |

|                                                                                                    | my UNM                                                                                                    |
|----------------------------------------------------------------------------------------------------|----------------------------------------------------------------------------------------------------|
| 3. Go to the GSAC page.                                                                                                    | Back to<br>Employee Life Tab                                                                                                    |
| Verify you are in the "Employee" tab, and then select<br>"UNM Graduate Student Assistantship Contracts."                                                                                                    | Student Financial Aid Faculty & Ad Isors Employee Pay nent                                                                                                    |
|                                                                                                    | Search Go 2                                                                                                    |
| 4. Click "View, Delete, Revise or                                                                                                    | Employee                                                                                                    |
| Terminate Graduate Student<br>Assistantship Contract".                                                                                                    | Welcome to LoboWeb for Employees! You can view personal information such as bene<br>Demographic Self-Service Information (i.e. home address<br>Emergency Contacts<br>Annuities and Donations<br>W4 Forms<br>Direct Deposit Information                                                                                                    |
| 5. Enter the desired search criteria.                                                                                                    | Please remember that history will build beginning January 2, 2008. Information such as                                                                                                    |
| You can view by Banner ID, view by a specific contract                                                                                                    | Should you have any questions, be sure to call us at the Bar ner HR/Payroll Support C                                                                                                    |
| number, view by last name, view a list of contracts<br>submitted between specified dates, or view all<br>contracts prepared by a specific originator. Click on<br>the contract ID number for the contract you want to<br>revise or terminate.                                                                                                    | <ul> <li>Personal Information         Update race/ethnicity information; veteran status, disability status, update add         Make Bursar Payments         Pay Bursar billed insurance, parking tickets, etc. by credit card, checking or sav;         2014 United Way Campaign         Pledge Now!         Benefits and Deductions         Retirement, Health, Flexible Spending, Miscellaneous, eneficiaries, Benefit State         Pay Information         Direct Deposit, Earnings History, Deductions History, ay Stubs         Tax Forms         W4 Form, W2 Statement         Jobs Summary         List of Jobs and Associated Transactions         Leave Balances         List of Leave Balances         List of Leave Balances         Review, and Revise Graduate Student Assistantship Contracts         Review, Approve, or Return Graduate Student Assistantship Contracts         Review, Approve, or Return Graduate Student Assistantship Contracts         List Assistantship Contracts         List Assistantship Contracts         List</li></ul> |
|                                                                                                    |                                                                                                    |
| e MyUNM - Internet Explorer                                                                                                    | 🖉 MyUNM - Internet Explorer                                                                                                    |
| <mark>၉ MyUNIH - Internet Explorer</mark><br>လြေလြ <b>ု ကြ https://</b> myintg. <b>unm.edu</b> /cp/render.UserLayoutRootNode.uP?uP_tparam=utf8utf=%2Fcp%2Fip%2Flogin%3Fsy                                                                                                    | MyUNIM - Internet Explorer S                                                                                                    |
| C       MyUNIM - Internet Explorer         C       C         C       C         Matter://myntg.umm.edu/cp/render.UserLayoutRootNode.uP?uP_tparam=utf8utf=%2Fcp%2Fip%2Flogin%3Fsy         File       Edit         V       Novintes         Tools       Help                                                                                                    | O     Matter://myintg.unm.edu/cp/render.UserLayoutRootNode.uPA/P_tparam=utf&utf=%2Fcp%2Fp%2     File Edit View Favorites Tools Help                                                                                                    |
| O     O     Mttps://myintg.umm.edu/cp/render.UserLayoutRootNode.uPAP_tparam=utf&utf=%2Fcp%2Fip%2Flogin%3Fsy     File Edit View Favorites Tools Help     MTY     UNM                                                                                                    | Co Co ▼ Mttps://myintg.umm.edu/cp/render.UserLayoutRootNode.uPAP_tparam=utf8utf=%2Fcp%2Fp%2<br>File Edit View Favorites Tools Help<br>my UNM                                                                                                    |
| 📀 💿 🗢 https://myintg.unm.edu/cp/render.UserLayoutRootNode.uP?uP_tparam=utf8utf=%2Fcp%2Flogin%3Fsy                                                                                                    | O     Matter://myintg.unm.edu/cp/render.UserLayoutRootNode.uPA/P_tparam=utf&utf=%2Fcp%2Fp%2     File Edit View Favorites Tools Help                                                                                                    |
|                                                                                                    | Image: State of the state of the state                                       |
|                                                                                                    |                                                                                                    |
| Attps://myntg.umm.edu/cp/render.UserLayoutRootNode.uPAP_tparam=utf8utf=%2Fcp%2Flogin%3Fsy File Edit View Favorites Tools Help      With Back to     Back to     Employee Life Tab      Student Financial Aid Faculty & Advisors Employee Payment                                                                                                    | Meter in the set of the set of the                 |
|                                                                                                    | File Edit View Favorites Tools Help Back to Employee Life Tab Student Financial Aid Faculty & Advisors Employee Paymete Search Go Search Criteria View by Banner ID:                                                                                                    |
|                                                                                                    | Meter in the set of the set of the                 |
| Image: Section of the sector of the sector of the secto                       | i https://myntg.urm.edu/cp/render.UserLayoutRootHode.uP.NP_tparam=utf&utf=%2Fcp%2Fcp%2Fcp%2Fcp%2Fcp%2Fcp%2Fcp%2Fcp                                                                                                    |
| Image: Section of the sector of the sector of the secto                       | File Edit View Favorites Tools Help File Edit View Favorites Tools Help Student Financial Aid Faculty & Advisors Employee Paymeth Search Go Search Criteria View by Banner ID: View by last name:                                                                                                    |
| Image: Section of the sector of the sector of the secto                       | Integration of the second of the second            |
| Meter // Andrew Conductor Couldent Accidentable Contract     View, Delete, Revise, or Terminate Graduate Student Assistantship Contract     View, Delete, Revise, or Terminate Graduate Student Assistantship Contract     View, Delete, Revise, Or Terminate Graduate Student Assistantship Contract     View, Delete, Revise, Or Terminate Graduate Student Assistantship Contract     View, Delete, Revise, Or Terminate Graduate Student Assistantship Contract     View, Delete, Revise, Or Terminate Graduate Student Assistantship Contract     View, Delete, Revise, Or Terminate Graduate Student Assistantship Contract     View, Delete, Review, Delete, Revise, Or Terminate Contract     View, Delete, Re | New Second Second S           |
| Mither://mying.umm.edu/cp/render.UserLayoutRoothiode.uP?uP_tparam=utfSutf=%2Fcp%2Fip%2Flogin%3Fsy     Edit Vew Favorites Tools Help     WUNM     Back to     Employee Life Tab     Student Financial Aid Faculty & Advisors Employee Payment     Search Go     Generate New Graduate Etwolock Assistantship Contract     View, Delete, Revise, or Terminate Graduate Student Assistantship Contract     RELEASE: 1                                                                                                    | New Second Second S           |

## 6. Inserting a revision

On the Assistantship Type tab of the applicable contract, click the "Revise Contract" button.

| Student Name: Student ID: Contract number: 134-00<br>Current Graduate Status: Active |
|--------------------------------------------------------------------------------------|
| ***** Active Contract *****                                                          |
| Assistantship Type Scident Info Requirements Accounting Returns Log                  |
| View Contract To return, use browsers Back button                                    |
| Originator:                                                                          |
| Chair/PI/Dept Approver:                                                              |
| Department Org Code: 457A - GRADUATE STUDIES GS                                      |
| Type of Assistantship: Research Assistant                                            |
| TERMINATE CONTRACT                                                                   |
| Revise Contract                                                                      |

You will be asked to confirm that you want to insert a revision for the contract. To confirm, click "CREATE REVISION;" otherwise, click "GO BACK."

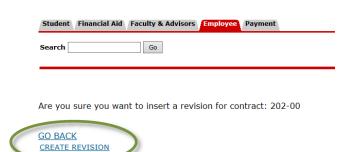

#### 7. Note tabs.

You will notice that there are now **two** accounting tabs, "Previous Accounting" and "Revised Accounting."

A: Revised Accounting tab is where you will submit revised contract information.

B: Previous Accounting tab has the version prior to the latest revisions. This information is provided for reference; you cannot enter changes on this tab.

| Student Financial Aid Faculty & Advisors Em | ployee Payment                            |                         |
|---------------------------------------------|-------------------------------------------|-------------------------|
| Search Go                                   |                                           |                         |
| Student Name:                               | Student ID:                               | Contract number: 202-01 |
| Assistantship Type Student Info Requirement | s Revised Accounting 202-01 Previous Acco | unting 202-00           |
|                                             | A E                                       | <u> </u>                |

#### 8: Note revision numbers.

Tabs also contain revision numbers. When a revision is made, the number goes up by 1.

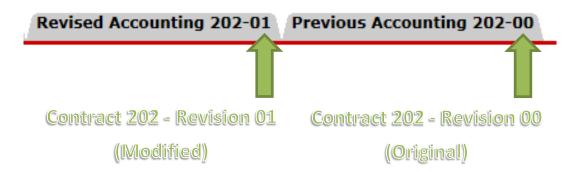

Use the Previous Accounting tab to refer to the original documentation.

When tracking the status of the revised contract, you will refer to the *revised* contract number (e.g. 202-01, 202-02, 202-03, etc).

#### 9: Make revisions

You can now enter, save and submit any needed modifications on the Revised Accounting tab. (Refer to "Examples of Common Revisions" below for more information on how to process common revisions.)

| Assistantship Type Student Info Requirement Re            | evised Accounting 202-01 Previous Acc | ounting 202-00        |
|-----------------------------------------------------------|---------------------------------------|-----------------------|
| Stipend                                                   |                                       |                       |
| Position GM0069 - Graduate Student Monthly, Graduate Stud | ies GS (457A)                         | Begin Date 10/01/2014 |
| Rate 2400 /Month Appointment % 75                         | Override 20 hrs./week maximum         | End Date 12/12/2014   |
| Job Duties Teaching for Grad Studies                      | $\sim$                                |                       |

## GENERAL TIPS FOR ASSISTANTSHIP CONTRACT REVISIONS:

1. Whenever you insert a revision, the "Begin Date" and "End Date" fields on the "Revised Accounting" tab are automatically cleared. Make sure you enter the appropriate dates for the revision (see examples below for guidance on what dates to use for different types of common revisions).

2. You **cannot** enter a "Begin Date" or an "End Date" on the "Revised Accounting" tab that is earlier than today's date. **Retroactive changes are not permitted!** Select a future start date for the revision, allowing time for processing according to published deadlines.

3. Whenever you insert a revision, the "Term" field in the tuition section will be cleared. You will need to review the tuition section for every revision. If there are no changes to tuition, simply re-enter the appropriate term(s). Otherwise, enter any appropriate changes. Note that any changes to tuition you enter on the Revised Accounting tab will overwrite previous tuition information.

4. For any revision, **always** provide a detailed explanation of the nature and rationale of the change in the "justification" field near the bottom of the "Revised Accounting" tab. This information is necessary for Graduate Studies review.

5. Always remember that after saving information on the "Revised Accounting" tab, you MUST click the "Submit for Approvals" button in order to submit the change for processing.

# EXAMPLES OF COMMON REVISIONS:

- A. Change in Appointment Percent
- B. Salary Change
- C. Job Extension or Rehire
- D. Tuition Change and/or Tuition Index Change
- E. Additional Job
- F. Salary index change only

## A. Change in Appointment Percent

1. Enter the "Begin Date" and "End Date." ("Begin Date" should reflect the date the appointment percent change is effective, but **cannot** be earlier than today's date. Revisions must be submitted in advance according to published deadlines. "End Date" should reflect the end date of the contract and cannot be earlier than the "Start Date.")

2. Modify the "Rate," "Appointment %", and "Override 20 hrs/week maximum" fields as needed. If the appointment percent change is the result of a change in duties, you should also revise the "Duties" field as needed. (Note: a change in appointment percent should be accompanied by a proportionate change in salary. You will need to modify the "Rate" field with the appropriate salary.)

3. Check the Tuition section of the contract for accuracy. Re-enter the appropriate term(s) and make any other needed changes. **Note:** any changes to tuition information will overwrite previous information.

4. Enter the reason for the appointment percent change in the "Justification" field. An appointment percent change cannot be considered without appropriate justification.

5. When changes have been made, click the "Save Changes" button.

| Assistantship Type                                                                                                    | Student Info       | Requirements                        | Revised Accounting 273-01       | Previous A                       | ccounting 273-00      |   |
|----------------------------------------------------------------------------------------------------|--------------------|-------------------------------------|---------------------------------|----------------------------------|-----------------------|---|
| Stipend<br>Position                                                                                                    | iraduate Student N | Ionthly, Center for                 | High Tech Materials CHTM (433A) | V                                | Begin Date 10/20/2014 | 1 |
| Rate 1200 /He                                                                                                    | our Appointme      | ent % ss                            | Override 20 hrs./week m         | aximum <table-cell></table-cell> | End Date 12/31/2014   | - |
| ruition 2                                                                                                    |                    |                                     |                                 |                                  |                       |   |
| uition Rate 301.85 Per Credit Hou<br>Dissertation Only                                                                                                    | Differential Per   | Jit Hour                            | 5                               |                                  |                       |   |
| unding Source                                                                                                    |                    | ₽<br>₽                              | <u>&gt;</u> 3                   |                                  |                       |   |
| Index         Fund         Organization         Acc           036055         Q         200224         036E         21E           Q         Q         Q         220224         036E         21E |                    | Amount Amount<br>3622.20000 25 Fall | m<br>2015 Y<br>Select a term Y  |                                  |                       |   |
| Justification, if req<br>appointment chang<br>submission past de                                                                                                    | es, waivers        | se enter justification              | here.                           | ~ ~                              |                       |   |
| Save Changes Su                                                                                                    | bmit for Approvals |                                     |                                 |                                  |                       |   |
|                                                                                                    | 7                  |                                     |                                 |                                  |                       |   |
|                                                                                                    | 6                  |                                     |                                 |                                  |                       |   |

### **B. Salary Change:**

1. Enter the "Begin Date" and "End Date." ("Begin Date" should reflect the date the salary change is effective, but **cannot** be earlier than today's date. Revisions must be submitted in advance according to published deadlines. "End Date" should reflect the end date of the contract and cannot be earlier than the "Start Date.")

2. Modify the "Rate" field as needed. If the salary change is a result of a change in job duties, you should also modify the "Job Duties" field as needed.

3. Check the Tuition section of the contract for accuracy. Re-enter the appropriate term(s) and make any other needed changes. **Note:** any changes to tuition information will overwrite previous information.

4. Enter the reason for the salary change in the "Justification" field. A salary change cannot be considered without appropriate justification.

5. When changes have been made, click the "Save Changes" button.

| Assistantship T                                                             | ype Stud               | lent Info           | Requirement                            | Revised Acc       | counting 273-01   | Previous A      | ccounting 27 | /3-00        |
|-----------------------------------------------------------------------------|------------------------|---------------------|----------------------------------------|-------------------|-------------------|-----------------|--------------|--------------|
| Stipend                                                                     |                        |                     |                                        |                   |                   |                 |              |              |
| Position GM008                                                              | 64 - Graduat           | e Student M         | Ionthly, Center f                      | or High Tech Mate | rials CHTM (433A) | $\mathbf{\vee}$ | Begin Date   | a 10/20/2014 |
| Rate 1200                                                                   | /Hour                  | Appointme           | ent % 55                               | Override          | 20 hrs./week n    | naximum 🗸       | End Date     | 12/31/2014   |
| Dob Duties Rese                                                             | earch support          | t for Dr. Ma        | rek Osinski.                           |                   | Ŷ                 |                 |              |              |
| Dissertation Only                                                           | edit Hour Differential | Per d               | it Hour                                |                   |                   |                 |              |              |
| Fund     Organization       366055     Q.     200224     036E       Q.      | 21E0 P103              | Activity Credit Hrs | Amount Amount<br>3622.20000 - Fall 201 |                   |                   |                 |              |              |
| Justification, if re<br>appointment char<br>submission past<br>Save Changes | inges, waiver          | s<br>.)             | justification here.                    |                   | ~ ~               |                 |              |              |
| ~                                                                           | 1                      |                     | 6                                      |                   |                   |                 |              |              |

#### **C. Job Extension or Rehire**

1. Enter the "Begin Date" and "End Date." ("Begin Date" should reflect the date the job extension or rehire is effective, but **cannot** be earlier than today's date. Revisions must be submitted in advance according to published deadlines. "End Date" should reflect the end date of the job extension and cannot be earlier than the "Start Date.")

2. Make any needed changes to the job extension or rehire for the new period (rate, appointment %, duties, labor distribution, etc.). Pay special attention to the Tuition section, making sure to enter or revise tuition information for the appropriate term(s). **Note:** any changes to tuition information will overwrite previous information.

3. If the job extension or rehire is being submitted past the deadline or involves a petition, enter a detailed justification in the Justification field.

4. When changes have been made, click the "Save Changes" button.

| Assistantship Type                          | Student Info                  | Requirements                             | Revised Accounting 273-01       | Previous A        | ccounting 273-00      |   |
|---------------------------------------------|-------------------------------|------------------------------------------|---------------------------------|-------------------|-----------------------|---|
| Stipend                                     |                               |                                          |                                 |                   |                       |   |
| Position GM0054 - G                         | iraduate Student I            | Monthly, Center for                      | High Tech Materials CHTM (433A) | $\overline{\vee}$ | Begin Date 10/20/2014 |   |
| Rate 1200 /Ho                               | our Appointm                  | ent % 55                                 | Override 20 hrs./week m         | aximum 🔽          | End Date 12/31/2014   | 6 |
|                                             |                               |                                          |                                 |                   |                       |   |
|                                             |                               |                                          |                                 |                   |                       |   |
| uition                                      |                               |                                          |                                 |                   |                       |   |
| ition Rate 301.85 Per Credit Hour           | Differential Per Cre          | dit Hour                                 |                                 |                   |                       |   |
| issertation Only                            |                               | N                                        |                                 |                   |                       |   |
| Inding Source                               | nt Program Activity Credit Hr | s Tuition Fees Term                      | $\sim 2$                        |                   |                       |   |
| 36055 Q 2U0224 036E 21E0                    | P103 GNACTV 12                | Amount Amount<br>3622.20000 2. Fall 2015 |                                 |                   |                       |   |
| Q 21E0                                      |                               | Select a                                 | erm 🗹                           |                   |                       |   |
|                                             |                               |                                          | V                               |                   |                       |   |
| Justification, if requi                     | red (salary Please            | enter justification here.                |                                 |                   |                       |   |
| appointment changes<br>submission past dead |                               |                                          | 3                               |                   |                       |   |
|                                             |                               |                                          |                                 | $\sim$            |                       |   |
|                                             |                               |                                          |                                 |                   |                       |   |
| Save Changes Subm                           | nit for Approvals             |                                          |                                 |                   |                       |   |
|                                             |                               |                                          |                                 |                   |                       |   |
|                                             | 7                             |                                          |                                 |                   |                       |   |
|                                             | 5                             |                                          |                                 |                   |                       |   |
|                                             |                               |                                          |                                 |                   |                       |   |

## D. Tuition change and/or tuition index change:

1. Enter the "Begin Date" and "End Date." (Begin date should be today's date; end date should be the end date of the contract. Tuition changes cannot be submitted retroactively for previous semesters.)

2. Modify the "Tuition rate," "Differential," "Dissertation Only," "Index," "Account," "Credit Hrs," "Fees Amount," and/or "Term" fields as needed. . **Note:** any changes to tuition information will overwrite previous information.

3. Enter the reason for the tuition change in the "Justification" field. A tuition change cannot be considered without appropriate justification.

4. When changes have been made, click the "Save Changes" button.

| Assistantship Type                      | Student Info       | Requirements            | Revised /     | Accounting 2 | 202-01                | Previous Ac    | counting 202-00       |
|-----------------------------------------|--------------------|-------------------------|---------------|--------------|-----------------------|----------------|-----------------------|
| tipend                                  |                    |                         |               |              |                       |                |                       |
| Position GM0069 - G                     | aduate Student I   | Monthly, Graduate S     | Studies GS (4 | 457A)        |                       | ~              | Begin Date 10/01/2014 |
|                                         | onth Appoint       |                         |               | ide 20 hrs., | /week ma              | aximum 🗌       | End Date 12/12/2014   |
|                                         |                    |                         |               |              |                       |                |                       |
| uition                                  |                    |                         |               |              |                       |                |                       |
| uition Rate 246.85                      | Per Credit I       | Hour Differentia        |               | Per Credi    | tHour                 | 7 4            |                       |
| issertation Only                        |                    | Difference              | <b>"</b>      | Per Creui    | ( Hour                |                |                       |
| -                                       |                    |                         |               |              |                       |                |                       |
| Inding Source                           |                    |                         |               |              |                       |                |                       |
| ndex Fund                               | Organization       | Account Program         | m Activity    | Credit Hrs   | Tui lion<br>Ar liount | Fees<br>Amount | Term                  |
| 9242 Q 2Y660                            | 109D03             | 20A0 P16R               | GNACTV        | 12           | 962.2                 | 55             | Fall 2014 💙           |
| Q                                       |                    |                         |               |              | 1                     |                | Select a term 💙       |
| Q                                       |                    |                         |               |              |                       |                | Select a term 🗸       |
|                                         |                    |                         |               |              |                       |                |                       |
|                                         |                    |                         |               |              |                       |                |                       |
|                                         |                    |                         |               | 6            |                       |                |                       |
| Justification, if req                   | uired (salary Pl   | ease enter justificatio | on here.      |              |                       |                |                       |
| appointment chang<br>submission past de |                    |                         | 5             |              |                       | <i>'</i>       |                       |
| submission past ut                      | aunic, etc.)       |                         | - 5           |              |                       |                | <i>y</i>              |
| -                                       |                    |                         |               |              |                       |                |                       |
| Cause Changes                           | hmit for Anneurla  |                         |               |              |                       |                |                       |
| Save Changes Su                         | bmit for Approvals |                         |               |              |                       |                |                       |
|                                         | -                  |                         |               |              |                       |                |                       |
| 4                                       | 7 5                |                         |               |              |                       |                |                       |
|                                         |                    |                         |               |              |                       |                |                       |

### **E. Additional Job**

To make an additional job (i.e. an additional appointment concurrent with another currently active contract), do NOT use the revision process. Instead, create a new contract using the "Generate New Graduate Student Asisstantship Contract" feature. This will create a new contract with a different contract ID number which you will track through the approval process as usual. Note that when you create an additional job with a different contract ID number, any tuition information you enter will be **added** to tuition waivers already processed on other contracts.

### F. Salary index change only

To make a change to the salary index \*only\* (NO other changes to the contract), do NOT use the revision process. Instead submit a labor redistribution EPAF.

#### **10. Checking contract status on revisions**

When you check contract status, you'll notice the revised contract is now on your pending tab as a separate contract (e.g. 123-01) and will be tracked through the approval process as usual. The original contract that was revised (e.g. 123-00) will be on your "Processed/Terminated/Revised" tab with a status of REVISED. You can view the revised contract for information purposes, but it can no longer be revised or terminated.

| Number of records listed is 9                                                                                                    | (                                    |                                        |                 |                                                                                                    |                                                              |                                                                                                    |
|----------------------------------------------------------------------------------------------------|--------------------------------------|----------------------------------------|-----------------|----------------------------------------------------------------------------------------------------|--------------------------------------------------------------|----------------------------------------------------------------------------------------------------|
| $\stackrel{\triangle}{\nabla}$ Contract # $\stackrel{\triangle}{\nabla}$ Originator Nan                                                                                            | ne 🛆 Student Name                    | ☆ Student ID ☆ Submitted Date          | ↓ Location Date | Pending Approval                                                                                                    | ∆ Status<br>⊽                                                | ∆ Reject/Return Reason<br>⊽                                                                                                    |
| 189-00                                                                                                    |                                      |                                        |                 | Awaiting Action                                                                                                    | Returned                                                     | This is a test                                                                                                    |
| 188-00                                                                                                    | and the second                       |                                        |                 | Awaiting Action                                                                                                    | Returned                                                     | FTE conflict; student is international and cannot accept appointment abo<br>50%.                                                                                                    |
| 187-00                                                                                                    |                                      |                                        |                 | Awaiting Action                                                                                                    | New                                                          | 30.10.                                                                                                    |
| <u>186-00</u><br><u>185-00</u>                                                                                                    | and the second second                |                                        |                 | Awaiting Action<br>Awaiting Action                                                                                                    | New                                                          |                                                                                                    |
| 145-00                                                                                                    |                                      |                                        |                 | Awaiting Action                                                                                                    | New                                                          |                                                                                                    |
| 144-00                                                                                                    |                                      | 04/28/2015                             | 04/28/2015      | Student Approval                                                                                                    | Approvals                                                    |                                                                                                    |
| 123-01                                                                                                    |                                      | 04/28/2015                             | 04/28/2015      | Chair/PI/Dept<br>Approval                                                                                                    | Approvals                                                    |                                                                                                    |
| 105-01                                                                                                    | And in case of the local division of | 04/28/2015                             | 04/28/2015      | GS Approval                                                                                                    | Approvals                                                    |                                                                                                    |
| Number of records                                                                                                    | and a state of a state of            |                                        |                 |                                                                                                    |                                                              |                                                                                                    |
| $ \stackrel{\Delta}{\nabla} \operatorname{Contract} \overset{*}{=} \stackrel{\Delta}{\nabla} \operatorname{Orb}_{\nabla} $                                                         | and a state of a state of            | ∆ Student Name<br>⊽                    | ∆ Stuc          | dent ID ☆ Locz                                                                                                    | ntion Dat                                                    | te ☆ Status                                                                                                    |
|                                                                                                    | and a state of a state of            | ∆ Student Name<br>⊽                    | ∆ Stud<br>♥     | dent ID ☆ Loca<br>04/23/2                                                                                                    |                                                              | te ☆ Status<br>⊽ Processed                                                                                                    |
| $ \stackrel{\triangle}{\nabla} \operatorname{Contract} \overset{*}{\to} \stackrel{\triangle}{\nabla} \operatorname{Orb} $                                                          | and a state of a state of            | ∆ Student Name<br>⊽                    | ∆ Stue<br>⊽     | 4                                                                                                    | 2015                                                         | V                                                                                                    |
| A Contract # A Ort<br>164-00<br>163-01<br>163-00                                                                                                    | and a state of a state of            | ∆ Student Name<br>⊽                    | ∆ Stue          | ♥<br>04/23/3<br>04/28/3<br>04/23/3                                                                                                    | 2015<br>2015<br>2015                                         | Processed<br>Terminated<br>Revised                                                                                                    |
| A Contract # A Ort<br>164-00<br>163-01<br>163-00<br>162-01                                                                                                    | and a state of a state of            | ∆ Student Name<br>⊽                    | ∆ Stue          | ♥<br>04/23/3<br>04/28/3<br>04/23/3<br>04/23/3                                                                                                    | 2015<br>2015<br>2015<br>2015<br>2015                         | Processed<br>Terminated<br>Revised<br>Processed                                                                                                    |
| ∆ Contract # ∆ Orl<br>164-00<br>163-01<br>163-00<br>162-01<br>162-00                                                                                                    | and a state of a state of            | A Student Name<br>▼                    | ∆ Stue          | ♥<br>04/23/2<br>04/28/2<br>04/23/2<br>04/23/2<br>04/23/2                                                                                                    | 2015<br>2015<br>2015<br>2015<br>2015<br>2015                 | Processed<br>Terminated<br>Revised<br>Processed<br>Revised                                                                                                    |
| A Contract # A Orl<br>164-00<br>163-01<br>163-00<br>162-01<br>162-00<br>161-01                                                                                                    | and a state of a state of            | A Student Name<br>▼                    | ∆ Stue<br>⊽     | 04/23/3<br>04/28/3<br>04/23/3<br>04/23/3<br>04/24/3<br>04/23/3<br>04/24/3                                                                                                    | 2015<br>2015<br>2015<br>2015<br>2015<br>2015<br>2015         | Processed<br>Terminated<br>Revised<br>Processed<br>Revised<br>Processed                                                                                                    |
| A Contract # A Orl<br>164-00<br>163-01<br>163-00<br>162-01<br>162-00<br>161-01<br>161-00                                                                                           | and a state of a state of            | ∆ Student Name<br>⊽                    | ∆ Stue<br>⊽     | 04/23/<br>04/28/<br>04/23/<br>04/23/<br>04/24/<br>04/23/<br>04/24/<br>04/23/                                                                                                    | 2015<br>2015<br>2015<br>2015<br>2015<br>2015<br>2015<br>2015 | V<br>Processed<br>Terminated<br>Revised<br>Processed<br>Revised<br>Revised                                                                                                    |
| ∆ Contract # ∆ Orl<br>164-00<br>163-01<br>163-01<br>162-01<br>162-00<br>161-01<br>161-00<br>143-01                                                                                 | and a state of a state of            | A Student Name<br>▼                    | ∆ Stue          | 04/23/<br>04/28/<br>04/23/<br>04/23/<br>04/24/<br>04/23/<br>04/24/<br>04/23/<br>04/24/                                                                                                    | 2015<br>2015<br>2015<br>2015<br>2015<br>2015<br>2015<br>2015 | V<br>Processed<br>Terminated<br>Revised<br>Processed<br>Revised<br>Processed<br>Revised<br>Processed                                                                                                    |
| ∆ Contract # ∆ Orl<br>164-00<br>163-01<br>163-00<br>162-01<br>162-00<br>161-01<br>161-00<br>143-01<br>143-00                                                                       | and a state of a state of            | ▲       Student Name         ▼       ■ | ∆ Stud<br>⊽     | 04/23/<br>04/28/<br>04/23/<br>04/23/<br>04/24/<br>04/23/<br>04/24/<br>04/23/<br>04/24/<br>04/24/<br>04/24/                                                                                                    | 2015<br>2015<br>2015<br>2015<br>2015<br>2015<br>2015<br>2015 | V         Processed         Terminated         Revised         Processed         Revised         Processed         Revised         Processed         Revised         Processed         Revised         Processed         Revised                                                                                                    |
| ∆ Contract # ∆ Orl<br>164-00<br>163-01<br>163-01<br>162-01<br>162-00<br>161-01<br>161-00<br>143-01<br>143-00<br>125-00                                                             | and a state of a state of            | A Student Name<br>▼                    | ∆ Stud          | V<br>04/23/<br>04/28/<br>04/23/<br>04/23/<br>04/23/<br>04/23/<br>04/24/<br>04/23/<br>04/24/<br>04/24/<br>04/24/<br>04/27/                                                                                                    | 2015<br>2015<br>2015<br>2015<br>2015<br>2015<br>2015<br>2015 | V         Processed         Terminated         Revised         Processed         Revised         Processed         Revised         Processed         Revised         Processed         Revised         Processed         Revised         Processed         Revised         Terminated                                                  |
| ∆ Contract # ∆ Orl<br>164-00<br>163-01<br>163-01<br>162-01<br>162-00<br>161-01<br>161-00<br>143-01<br>143-00<br>125-00<br>124-00                                                   | and a state of a state of            | ▲       Student Name         ▼       ■ | ∆ Stud          | V<br>04/23/<br>04/28/<br>04/23/<br>04/23/<br>04/24/<br>04/23/<br>04/24/<br>04/24/<br>04/24/<br>04/24/<br>04/24/<br>04/27/<br>04/24/                                                                                                    | 2015<br>2015<br>2015<br>2015<br>2015<br>2015<br>2015<br>2015 | Processed<br>Terminated<br>Revised<br>Processed<br>Revised<br>Processed<br>Revised<br>Processed<br>Revised<br>Terminated<br>Processed                                                                                                    |
| ∆ Contract # ∆ Orl<br>164-00<br>163-01<br>163-01<br>162-01<br>162-00<br>161-01<br>161-00<br>143-01<br>143-00<br>125-00<br>124-00<br>123-00                                         | and a state of a state of            | ▲       Student Name         ▼       ■ | ∆ Stud          | V<br>04/23/<br>04/28/<br>04/23/<br>04/23/<br>04/23/<br>04/24/<br>04/23/<br>04/24/<br>04/24/<br>04/24/<br>04/24/<br>04/27/<br>04/20/                                                                                                    | 2015<br>2015<br>2015<br>2015<br>2015<br>2015<br>2015<br>2015 | Processed<br>Terminated<br>Revised<br>Processed<br>Revised<br>Processed<br>Revised<br>Processed<br>Revised<br>Terminated<br>Processed<br>Revised                                                                                                    |
| ∆ Contract # ∆ Orl<br>164-00<br>163-01<br>163-01<br>162-00<br>162-01<br>162-00<br>161-01<br>161-00<br>143-01<br>143-00<br>125-00<br>124-00<br>123-00<br>122-00                     | and a state of a state of            | ▲       Student Name         ▼       ■ | ∆ Stud          | V<br>04/23/<br>04/28/<br>04/23/<br>04/23/<br>04/24/<br>04/23/<br>04/24/<br>04/23/<br>04/24/<br>04/24/<br>04/24/<br>04/24/<br>04/24/<br>04/24/<br>04/20/<br>04/20/<br>04/20/                                                                                                    | 2015<br>2015<br>2015<br>2015<br>2015<br>2015<br>2015<br>2015 | Processed<br>Terminated<br>Revised<br>Processed<br>Revised<br>Processed<br>Revised<br>Processed<br>Revised<br>Terminated<br>Processed<br>Revised<br>Processed                                                                                                    |
| ∆ Contract # ∆ Orl<br>164-00<br>163-01<br>163-01<br>162-01<br>162-00<br>161-01<br>161-00<br>143-01<br>143-00<br>125-00<br>124-00<br>123-00<br>122-00<br>105-00                     | and a state of a state of            | A Student Name                         | ∆ Stud          | V<br>04/23/<br>04/28/<br>04/23/<br>04/23/<br>04/24/<br>04/23/<br>04/24/<br>04/24/<br>04/24/<br>04/24/<br>04/20/<br>04/20/<br>04/20/<br>04/20/<br>04/24/                                                                                                    | 2015<br>2015<br>2015<br>2015<br>2015<br>2015<br>2015<br>2015 | V         Processed         Terminated         Revised         Processed         Revised         Processed         Revised         Processed         Revised         Processed         Revised         Processed         Revised         Processed         Processed         Processed         Processed                               |
| ∆ Contract # ∆ Orl<br>164-00<br>163-01<br>163-01<br>162-00<br>162-01<br>162-00<br>161-01<br>161-00<br>143-01<br>143-00<br>125-00<br>124-00<br>123-00<br>122-00<br>105-00<br>105-00 | and a state of a state of            | A Student Name                         | ∆ Stud          | ♥<br>04/23/<br>04/28/<br>04/23/<br>04/24/<br>04/23/<br>04/24/<br>04/23/<br>04/24/<br>04/24/<br>04/24/<br>04/27/<br>04/20/<br>04/20/<br>04/20/<br>04/20/<br>04/20/<br>04/20/<br>04/21/<br>04/21/<br>04/21/<br>04/21/<br>04/21/<br>04/21/<br>04/23/<br>04/23/<br>04/24/<br>04/23/<br>04/24/<br>04/23/<br>04/23/<br>04/24/<br>04/23/<br>04/24/<br>04/23/<br>04/24/<br>04/23/<br>04/23/<br>04/24/<br>04/23/<br>04/24/<br>04/23/<br>04/24/<br>04/23/<br>04/24/<br>04/23/<br>04/23/ | 2015<br>2015<br>2015<br>2015<br>2015<br>2015<br>2015<br>2015 | V         Processed         Terminated         Revised         Processed         Revised         Processed         Revised         Processed         Revised         Processed         Revised         Processed         Revised         Processed         Revised         Processed         Revised         Processed         Revised |
| ∆ Contract # ∆ Orl<br>164-00<br>163-01<br>163-01<br>162-01<br>162-00<br>161-01<br>161-00<br>143-01<br>143-00<br>125-00<br>124-00<br>123-00<br>122-00<br>105-00                     | and a state of a state of            | A Student Name                         | ∆ stue          | V<br>04/23/<br>04/28/<br>04/23/<br>04/23/<br>04/24/<br>04/23/<br>04/24/<br>04/24/<br>04/24/<br>04/24/<br>04/20/<br>04/20/<br>04/20/<br>04/20/<br>04/24/                                                                                                    | 2015<br>2015<br>2015<br>2015<br>2015<br>2015<br>2015<br>2015 | V         Processed         Terminated         Revised         Processed         Revised         Processed         Revised         Processed         Revised         Processed         Revised         Processed         Revised         Processed         Processed         Processed         Processed                               |

### **11. Terminating a Processed Contract**

You can terminate a contract that is currently active and has a status of "Processed." (For contracts that have not been processed, see "Delete Contract.")

A. Use the "View, Delete, Revise or Terminate Graduate Student Assistantship Contract" feature to search for the appropriate contract; click on the contract ID number. On the "Assistantship Type" tab of the contract, click the "Terminate Contract" button.

| Student Name: Student ID: Contract number: 134-00                   |
|---------------------------------------------------------------------|
| Current Graduate Status: Active                                     |
| ***** Active Contract ******                                        |
| Assistantship Type Student Info Requirements Accounting Returns Log |
|                                                                     |
| View Contract To return, use browsers Back button                   |
|                                                                     |
| Originator:                                                         |
| Chair/PI/Dept Approver: (                                           |
|                                                                     |
| Department Org Code: 457A - GRADUATE STUDIES GS                     |
|                                                                     |
| Type of Assistantship: Research Assistant                           |
| TERMINETE CONTRACT                                                  |
| TERMINATE CONTRACT                                                  |
| Revise Contract                                                     |

B. Enter the termination reason and the termination effective date in the boxes provided. (NOTE: termination effective date should be the actual date the student will stop working. If the student will not work at all on this contract, the termination effective date should be the same as the start date).

Make sure all information is correct. If you are sure you want to terminate the contract, click "YES TERMINATE." Otherwise, click "RESET/DO NOT TERMINATE."

| Student has resigned to | take another position |                     |            |  |
|-------------------------|-----------------------|---------------------|------------|--|
| lease enter the termi   | nation effective dat  | e (mm/dd/yyyy) 11/3 | 0/2015 × 🗲 |  |
| Are you sure you want   | to terminate the o    | ontract: 162-01     |            |  |
| RESET/DO NOT TERMINA    | YES TERMINATE         |                     |            |  |

C. You will get a confirmation screen indicating that the contract has been submitted for Termination approval. The contract termination will be routed directly to Graduate Studies for review; it does not go through the Chair/PI/Dept Approval or Student Approval process.

| Student    | Financial Aid | Faculty & Advisors | Employee    | Payment                  |
|------------|---------------|--------------------|-------------|--------------------------|
| Search     |               | 50                 |             |                          |
| Contract r | number 162    | -01 has been sut   | omitted for | Termination approval     |
| GO BACK    |               |                    |             | 52 55 55 83200 55 583200 |

D. For contract terminations, you will be able to track the status of the approval on the Processed/Terminated/Revised tab. (NOTE: because of the different approval process, terminations are NOT tracked on the Pending tab.) While waiting Graduate Studies review, you will notice that the status of the contract is "Approvals." NOTE: You may be contacted by Graduate Studies with a request for further information or documentation about the termination.

| Pending Processed/Terminated/Re                            | vised Waivers Re    | quested                                     |                                      |   |
|------------------------------------------------------------|---------------------|---------------------------------------------|--------------------------------------|---|
| Here is the list of s                                      | n nag-mar-          | in a se                                     | -                                    |   |
| Number of records listed is 6                              |                     |                                             |                                      |   |
| furricer of receiper forced to e                           |                     |                                             |                                      |   |
| 🛆 Contract # 🛆 Student Name                                | Student ID          | A Location Date                             | 🛆 Status                             |   |
| △ Contract # △ Student Name                                | Student ID          | △ Location Date                             | <b>♦</b> Status                      |   |
| V V                                                        | ∆ Student ID<br>⊽   | ▲ Location Date ♥ 04/28/2015                | Status                               |   |
| V V<br>163-01                                              | ∆ Student ID<br>⊽   | V                                           | V                                    |   |
| V V<br>163-01<br>162-01                                    | A Student ID        | V<br>04/28/2015                             | ∇<br>Terminated                      | 4 |
| V V<br>163-01<br>162-01<br>161-01                          | Student ID          | V<br>04/28/2015<br>04/28/2015               | V<br>Terminated<br>Approvals         | - |
| Contract # Student Name 163-01 162-01 161-01 143-01 143-00 | <b>♦</b> Student ID | V<br>04/28/2015<br>04/28/2015<br>04/24/2015 | Terminated<br>Approvals<br>Processed | - |

E. Once the termination is approved by Graduate Studies, you will see the status on the "Processed/Terminated/Revised tab" change to "Terminated."

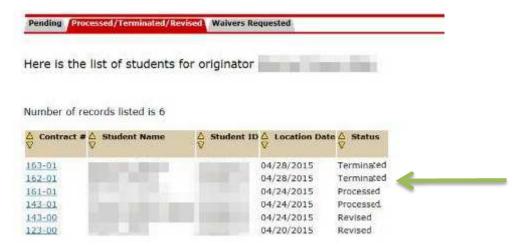